# **Migrating from Solaris 10 UFS boot to Solaris 10 ZFS boot**

By Haim Tzadok and Cyril Plisko, Grigale LTD.

## **About the Authors**

Haim Tzadok and Cyril Plisko are the owners of Grigale LTD. A Software house specializing on [Open]Solaris Administration,development and training. They are leaders and participating on many OpenSolaris communities. They can be reached at: info at grigale dot com.

## **Abstract**

In this paper we will explain about migrating from Solaris 10 previous updates(Sparc Editions) to Solaris 10 update 6 or later Sparc edition. Using live upgrade migration process, while manually creating zfs root pool and copying the ufs root filesystem into it using live-upgrade process.

## **Introduction**

ZFS boot is a unique feature introduced in Solaris 10 update 6(10/08).

While performing a fresh install to Solaris 10 update 6 seems to be easier to the Novice System Administrator. Migration from Solaris 10 ufs root filesystem to zfs boot involves upgrading the Solaris

## **System Requirements**

In order to perform this migration you will need the following:

- 1. Solaris 10 update 6 sparc DVD or iso file.
- 2. 2 system disks, one occupying the current Solaris 10 ufs root filesystem, the second free for use.

## **Prerequisites:**

- Prior to starting this procedure you should install latest 10\_Recommended.zip patches. Otherwise, the whole process might encounter problems.
- Prior to starting this procedure it is recommended to consolidate all your /, /var, /opt filesystems to one single filesystem.
- For cases that you use Solaris volume manager for mirroring it is recommended to remove all SVM configuration.

You are encouraged to perform a full backup of your root filesystem for safety reasons.

## **List of the steps**

[Step 1: Upgrading Live Upgrade\(LU\) packages on the Solaris 10 update 5 boot environment.](#page-3-0)

[Step 2: Creating Boot Environemnt called sol10u6\\_stage1 \(still on ufs\)](#page-4-0)

Step 3: Performing live upgrade to upgrade sol10u6 stage1 to be Solaris 10 update 6

[Step 4: Activating sol10u6\\_stage1](#page-7-1)

[Step 5: Creating Boot environment called sol10u6\\_stage2 on zfs pool\(rpool\)](#page-7-0)

[Step 6: Activating sol10u6\\_stage2 \(Optional\)](#page-10-0)

## **Diagram of the process**

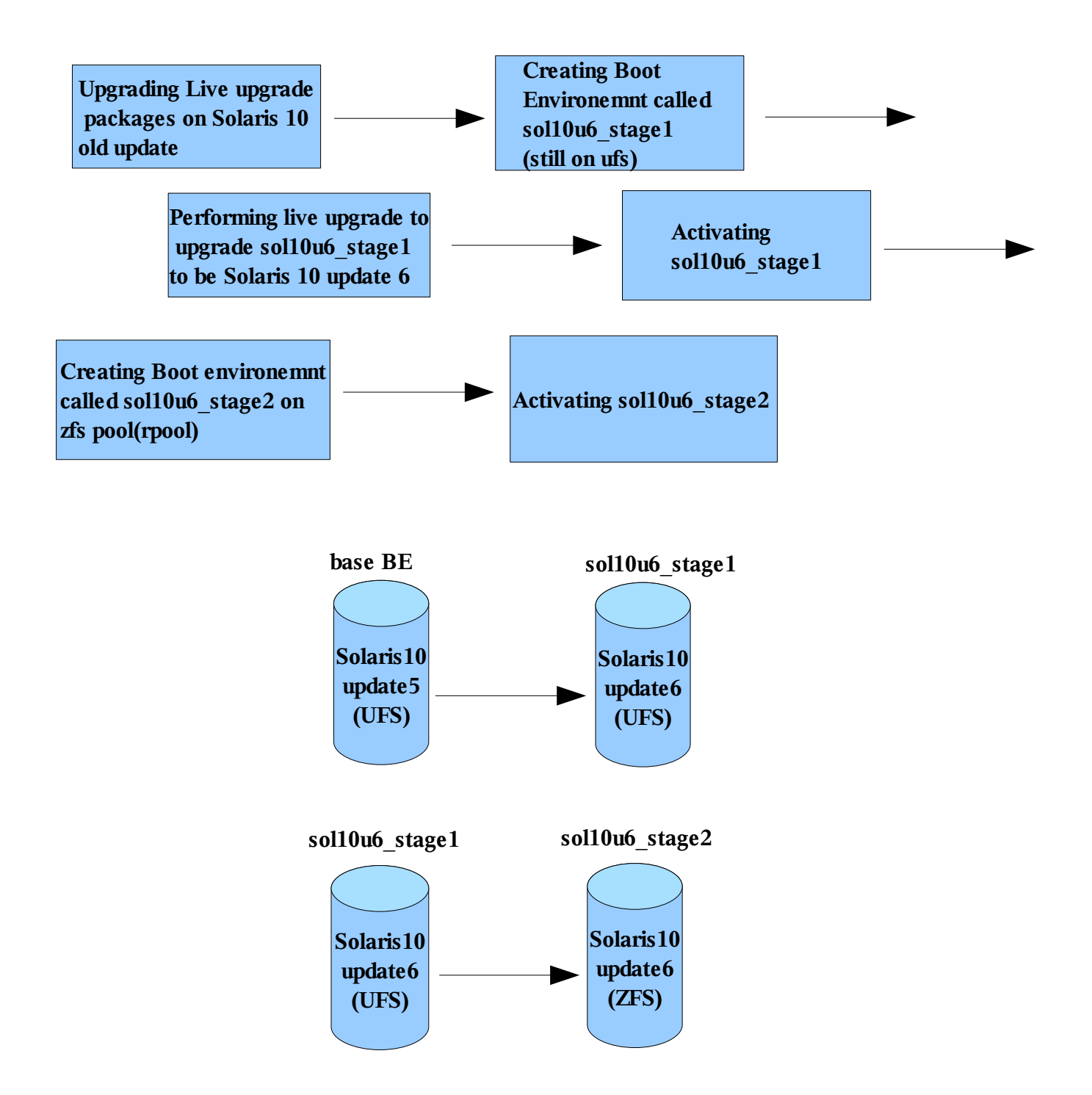

## <span id="page-3-0"></span>**Step 1: Upgrading Live Upgrade(LU) packages on the Solaris 10 update 5 boot environment.**

LU packages are available on Solaris 10 update 6 sparc DVD or iso.

Mount your DVD or iso file and Install the packages by typing:

### **/cdrom/cdrom0/s0/installer**

(if you have access to X-Server it will open a GUI window, otherwise it will continue in CLI mode).

Example CLI installation:

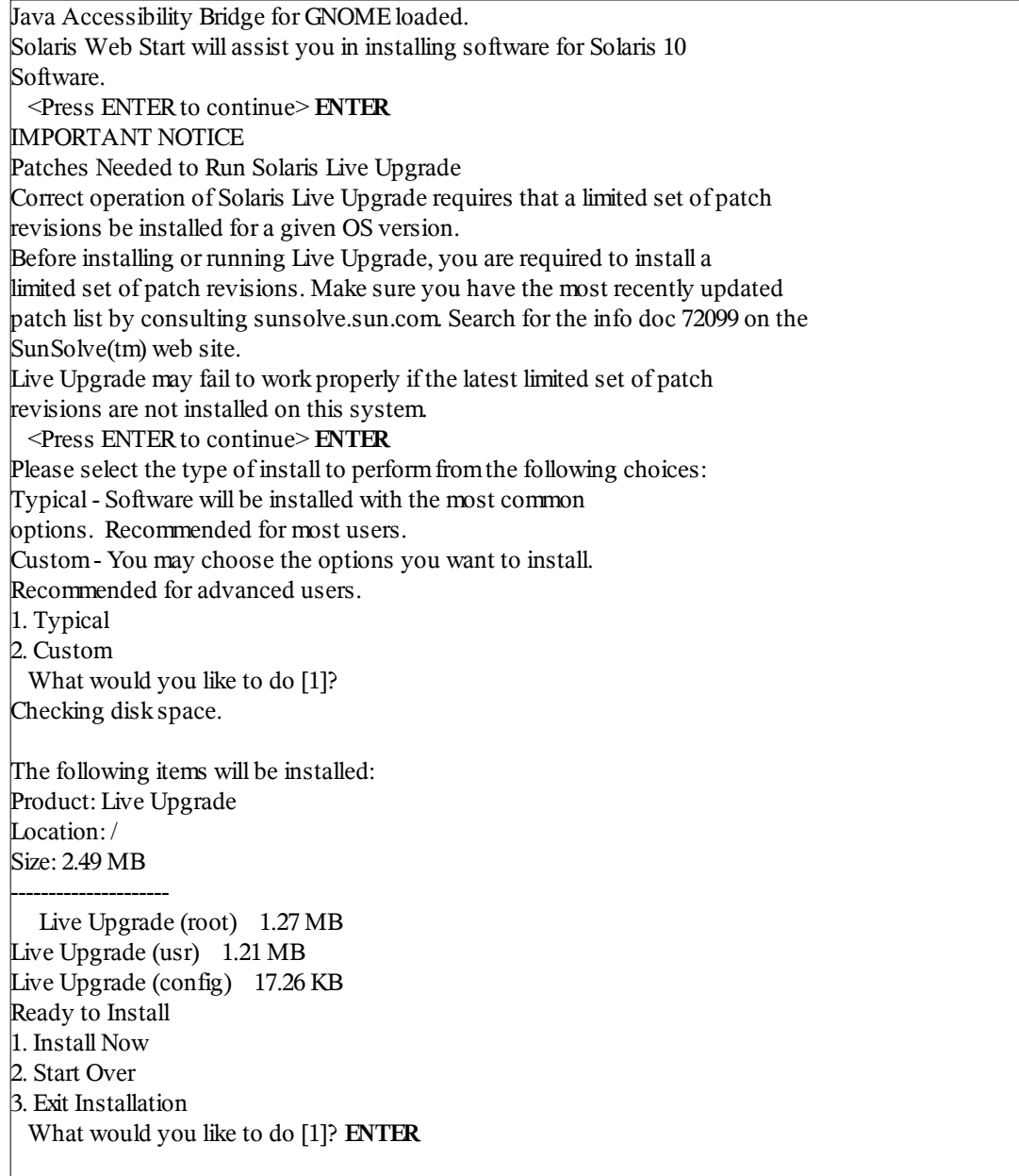

## <span id="page-4-0"></span>**Step 2: Creating Boot Environemnt called sol10u6\_stage1 (still on ufs)**

As a first stage, upgrade to Solaris 10 update 6 on a ufs filesystem.

Your current Solaris 10 update 5 boot environment will be called base. Your new Solaris 10 update 6 on ufs filesystem will be called sol10u6\_stage1.

Copy the vtocs of the current root disk to the free disk.

Assuming c1t1d0s2 is the root disk and c1t2d0s2 is the free disk type the following:

**prtvtoc /dev/rdsk/c1t1d0s2 | fmthard -s - /dev/rdsk/c1t2d0s2**

Create base and sol10u6 stage1 boot environments by typing:

**lucreate -c base -m /:/dev/dsk/c1t2d0s0:ufs -m -:/dev/dsk/c1t2d0s1:swap -n sol10u6\_stage1**

(This may take a substantial quite of time depend on the capacity of your system).

Output example:

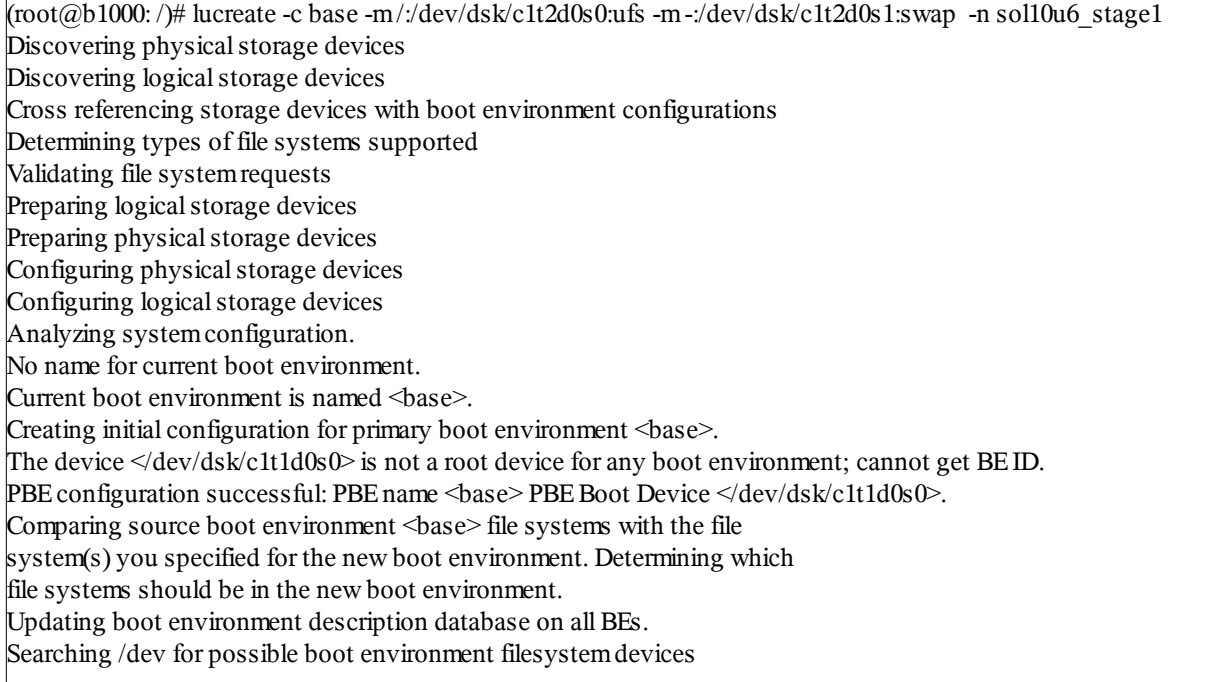

### Continue output example:

Updating systemconfiguration files. The device  $\langle \text{dev} \rangle \text{d} s \text{k/c} 1t2d0s0 \rangle$  is not a root device for any boot environment; cannot get BEID. Creating configuration for boot environment <sol10u6 stage1>. Source boot environment is <br/>base>. Creating boot environment <sol10u6 stage1>. Creating file systems on boot environment <sol10u6 stage1>. Creating  $\langle$ ufs> file system for  $\langle$ > in zone  $\langle$ global> on  $\langle$ dev/dsk/c1t2d0s0>. Mounting file systems for boot environment <sol10u6 stage1>. Calculating required sizes of file systems for boot environment <sol10u6 stage1>. Populating file systems on boot environment <sol10u6 stage1>. Checking selection integrity. Integrity check OK. Populating contents of mount point  $\ll$ . Copying. Creating shared file systemmount points. Creating compare databases for boot environment <sol10u6 stage1>. Creating compare database for file system</>. Updating compare databases on boot environment <soll0u6 stage1>. Making boot environment <sol10u6 stage1> bootable. Population of boot environment <sol10u6 stage1> successful. Creation of boot environment <sol10u6 stage1> successful.

Check that you have 2 boot environments by typing:

#### **lustatus**

Output example:

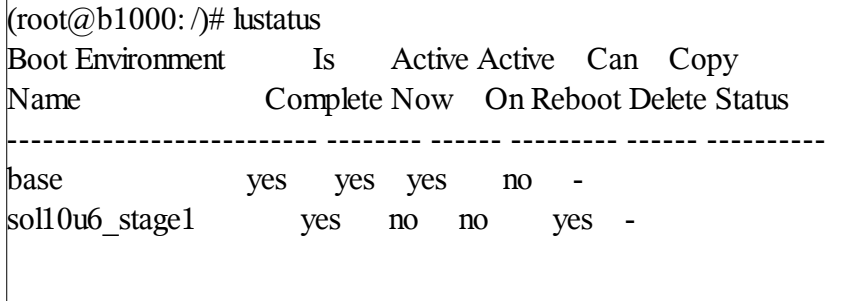

## <span id="page-6-0"></span>**Step 3: Performing live upgrade to upgrade sol10u6\_stage1 to be Solaris 10 update 6**

Perform live upgrade to sol10u6 stage1 by typing:

### **luupgrade -u -n sol10u6\_stage1 -s /net/pronto/export/install/sp**arc/s10u6

#### Output example:

 $(\text{root/}a\text{b}1000:$   $)\#$  luupgrade -u -n sol10u6 stage1 -s /net/pronto/export/install/sparc/s10u6/ 42092 blocks miniroot filesystemis <lofs> Mounting miniroot at  $\langle \text{net/fronto/export/install/sparc/s10u6//Solaris} \ 10/\text{Tools/foot>}$ Validating the contents of the media  $\langle$ net/pronto/export/install/sparc/s10u6/>. The media is a standard Solaris media. The media contains an operating systemupgrade image. The media contains <Solaris> version <10>. Constructing upgrade profile to use. Locating the operating systemupgrade program. Checking for existence of previously scheduled Live Upgrade requests. Creating upgrade profile for BE <sol10u6 stage1>. Determining packages to install or upgrade for  $BE \leq 0110u6$  stage1 $>$ . Performing the operating systemupgrade of the BE  $\le$ sol10u6 stage1>. CAUTION: Interrupting this process may leave the boot environment unstable or unbootable. Upgrading Solaris: 100% completed Installation of the packages fromthis media is complete. Updating package information on boot environment <soll0u6 stage1>. Package information successfully updated on boot environment <sol10u6 stage1>. Adding operating systempatches to the BE <soll0u6 stage1>. The operating systempatch installation is complete. INFORMATION: The file  $\le$ /var/sadm/system/logs/upgrade\_log> on boot environment <sol10u6 stage1> contains a log of the upgrade operation. INFORMATION: The file  $\le$ /var/sadm/system/data/upgrade\_cleanup> on boot environment <sol10u6 stage1> contains a log of cleanup operations required. WARNING: <4> packages failed to install properly on boot environment <sol10u6 stage1>. INFORMATION: The file  $\leq$  var/sadm/system/data/upgrade failed pkgadds> on boot environment <sol10u6\_stage1> contains a list of packages that failed to upgrade or install properly. INFORMATION: Review the files listed above. Remember that all of the files are located on boot environment <sol10u6\_stage1>. Before you activate boot environment <sol10u6\_stage1>, determine if any additionalsystem maintenance is required or if additional media of the software distribution must be installed. The Solaris upgrade of the boot environment  $\leq$ sol10u6 stage1 $>$  is partially complete.

## <span id="page-7-1"></span>**Step 4: Activating sol10u6\_stage1**

In order to activate sol10u6\_stage1 type:

**luactivate sol10u6\_stage1**

#### **init 6**

## <span id="page-7-0"></span>**Step 5: Creating Boot environment called sol10u6\_stage2 on zfs pool(rpool)**

We need to delete base boot environment by typing:

## **ludelete base**

Output example:

(root@b1000: Product)# ludelete base Determining the devices to be marked free. Updating boot environment configuration database. Updating boot environment description database on all BEs. Updating all boot environment configuration databases. Boot environment <br/>base> deleted.

Now, we need to create a new vtoc(partition table) to the firs disk, so it will only have partition 0 which is a copy of partition 2 – the backup partition. All other partitions should be empty.

We will do this by typing:

## **format**

Following the instructions in the output example:

```
(root@b1000: )# format
Searching for disks...done
AVAILABLEDISK SELECTIONS:
  0. c1t1d0 <SUN36Gcyl 24620 alt 2 hd 27 sec 107>
    /pci@8,600000/SUNW,qlc@4/fp@0,0/ssd@w2100002037e3b3af,0
   1. c1t2d0 <SUN36Gcyl 24620 alt 2 hd 27 sec 107>
    /pci@8,600000/SUNW,qlc@4/fp@0,0/ssd@w2100002037b2d617,0
Specify disk (enter its number): 0 ENTER
p-> ENTER p-> ENTER
partition> modify
Select partitioning base:
   0. Current partition table (original)
   1. All Free Hog
Choose base (enter number) [0]? 1
Part Tag Flag Cylinders Size Blocks
0 root wm 0 0 (0/0/0) 0
1 swap wu 0 (0/0/0) 0
2 backup wu 0 - 24619 33.92GB (24620/0/0) 71127180
3 unassigned wm 0 0 (0/0/0) 04 unassigned wm 0 (0/0/0) 0
5 unassigned wm 0 (0/0/0) 0
6 usr wm 0 0 (0/0/0) 0
7 unassigned wm 0 0 (0/0/0) 0
```
Continue output example:

```
Do you wish to continue creating a new partition
table based on above table[yes]? ENTER
Do you wish to continue creating a new partition
table based on above table[yes]?
Free Hog partition[6]? 0
Enter size of partition '1' [0b, 0c, 0.00mb, 0.00gb]: 0
Enter size of partition '3' [0b, 0c, 0.00mb, 0.00gb]: 0
Enter size of partition '4' [0b, 0c, 0.00mb, 0.00gb]: 0
Enter size of partition '5' [0b, 0c, 0.00mb, 0.00gb]: 0
Enter size of partition '6' [0b, 0c, 0.00mb, 0.00gb]: 0
Enter size of partition '7' [0b, 0c, 0.00mb, 0.00gb]: 0
Part Tag Flag Cylinders Size Blocks
0 root wm 0 - 24619 33.92GB (24620/0/0) 71127180
1 swap wu 0 (0/0/0) 0
2 backup wu 0 - 24619 33.92GB (24620/0/0) 71127180
 3 unassigned wm 0 0 (0/0/0) 04 unassigned wm 0 (0/0/0) 0
 5 unassigned wm 0 0 (0/0)(0) 06 usr wm 0 (0/0/0) 0
7 unassigned wm 0 0 (0/0/0) 0
Okay to make this the current partition table[yes]? ENTER
Enter table name (remember quotes): test
Ready to label disk, continue? y
```
partition> **q-> ENTER q-> ENTER**

Now we will check that our zpool supports zfs boot property by typing:

### **zpool upgrade -v**

Output example:

 $(root@b1000: )$ # zpool upgrade -v This system is currently running ZFS pool version 10. The following versions are supported:

VER DESCRIPTION

- --- -------------------------------------------------------- 1 Initial ZFSversion
- 2 Ditto blocks (replicated metadata)
- 3 Hot spares and double parity RAID-Z
- 4 zpool history
- 5 Compression using the gzip algorithm
- 6 bootfs pool property
- 7 Separate intent log devices
- 8 Delegated administration
- 9 refquota and refreservation properties
- 10 Cache devices

For more information on a particular version, including supported releases, see:

http://www.opensolaris.org/os/community/zfs/version/N

Where 'N' is the version number.

If you see that you have bootfs pool property you may proceed to create a root pool by typing:

**zpool create rpool c1t1d0s0**

Check that the rpool is created by typing:

#### **zpool list**

Output example:

 $(root@b1000: )$ # zpool list NAME SIZE USED AVAIL CAP HEALTH ALTROOT rpool 33.8G 111K 33.7G 0% ONLINE -

proceed to create live upgrade environment on rpool by typing:

### **lucreate -c sol10u6\_stage1 -n sol10u6\_stage2 -p rpool**

Output example:

 $(root@b1000: )$ # lucreate -c sol10u6 stage1 -n sol10u6 stage2 -p rpool Analyzing systemconfiguration. Comparing source boot environment <sol10u6\_stage1> file systems with the file system(s) you specified for the new boot environment. Determining which file systems should be in the new boot environment. Updating boot environment description database on all BEs. Updating systemconfiguration files. The device  $\langle \text{dev/dsk/c1t1d0s0} \rangle$  is not a root device for any boot environment; cannot get BEID. Creating configuration for boot environment  $\leq$ sol10u6 stage $2$ . Source boot environment is <sol10u6 stage1>. Creating boot environment <sol10u6 stage2>. Creating file systems on boot environment <sol10u6 stage2>. Creating  $\langle zfs \rangle$  file system for  $\langle \rangle$  in zone  $\langle$ global $\rangle$  on  $\langle$ rpool/ROOT/sol10u6 stage2 $\rangle$ . Populating file systems on boot environment <sol10u6 stage2>. Checking selection integrity. Populating contents of mount point  $\leq$ . Copying. Creating shared file systemmount points. Creating compare databases for boot environment <sol10u6 stage2>. Creating compare database for file system </rpool/ROOT>. Creating compare database for file system  $\le$ >. Updating compare databases on boot environment  $\leq$  soll 0u6 stage2>. Making boot environment <sol10u6 stage2> bootable. Creating boot archive for /.alt.tmp.b-oL.mnt updating /.alt.tmp.b-oL.mnt/platform/sun4u/boot\_archive Population of boot environment <sol10u6 stage2> successful. Creation of boot environment <soll0u6 stage2> successful.

## <span id="page-10-0"></span>**Step 6: Activating sol10u6\_stage2**

Check the status of sol10u6 stage2 by typing:

#### **lustatus**

 $(root@b1000: )$ # lustatus Boot Environment Is Active Active Can Copy Name Complete Now On Reboot Delete Status -------------------------- -------- ------ --------- ------ --------- sol10u6\_stage1 yes yes yes no sol10u6\_stage2 yes no no yes -

If everything is ok, Activate the sol10u6 stage2 by typing:

**luactivate sol10u6\_stage2**

**init 6**

After performing the reboot, check to see that indeed you system is using zfs boot by typing:

### **zpool list**

**zfs list**

Output example:

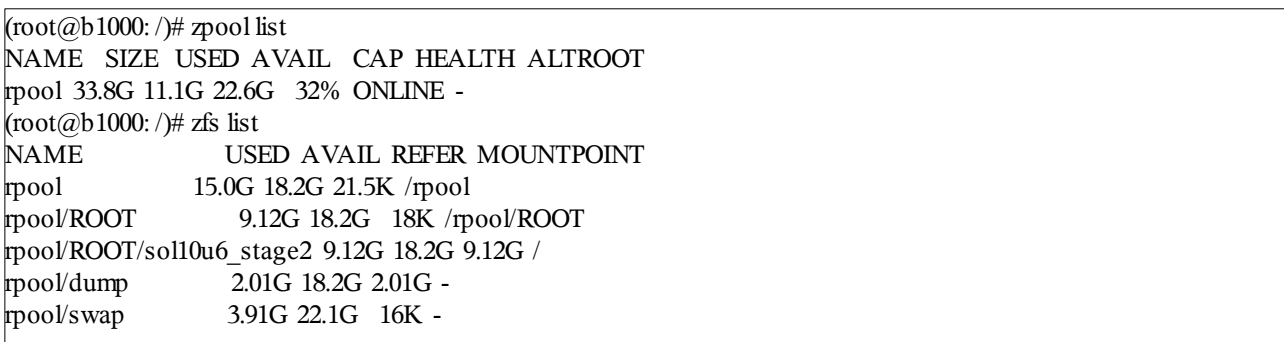

Now you have your system upgraded to Solaris 10 update 6 with ZFS boot.

## **(OPTIONAL)Step 6: Activating ZFS mirroring**

After checking that indeed everything is running and working. If you want to activate mirroring:

Delete sol10u6 stage1 by typing:

## **ludelete sol10u6\_stage1**

Output example:

Determining the devices to be marked free. Updating boot environment configuration database. Updating boot environment description database on all BEs. Updating all boot environment configuration databases. Boot environment <sol10u6\_stage1> deleted.

Now Copy the first disk vtoc to the second disk by typing:

**prtvtoc /dev/rdsk/c1t1d0s2 |fmthard -s - /dev/rdsk/c1t2d0s2**

Add c1t2d0s0 to the rpool pool by typing:

**zpool attach rpool c1t1d0s0 c1t2d0s0**

Now check that indeed rpool is in mirror state by typing:

### **zpool status**

Output example:

```
(root@b1000: /# zpool status
pool: rpool
state: ONLINE
status: One or more devices is currently being resilvered. The pool will
   continue to function, possibly in a degraded state.
action: Wait for the resilver to complete.
scrub: resilver in progress for 0h0m, 2.36% done, 0h25mto go
config:
   NAME STATE READ WRITECKSUM
   rpool ONLINE 0 0 0
    mirror ONLINE 0 0 0
     c1t1d0s0 ONLINE  0 0 0
     c1t2d0s0 ONLINE 0 0 0
errors: No known data errors
```
Wait for resilvering(copy process) to finish.

Now you have a mirror configuration on your system using ZFS.